## **Application Sparkasse : première installation et fonctionnalités**

**www.sparkasse-mslo.de/app**

Sparkasse Münsterland Ost

ś

Veuillez avoir vos identifiants de votre banque en ligne à disposition. Nous vous recommandons d'utiliser l'application Sparkasse avec l'application S-pushTAN pour la génération TAN, puisque les deux applications sont faites pour travailler ensemble. La description suivante s'applique au système d'exploitation iOS. La procédure peut légèrement varier si vous utilisez un autre système d'exploitation mobile.

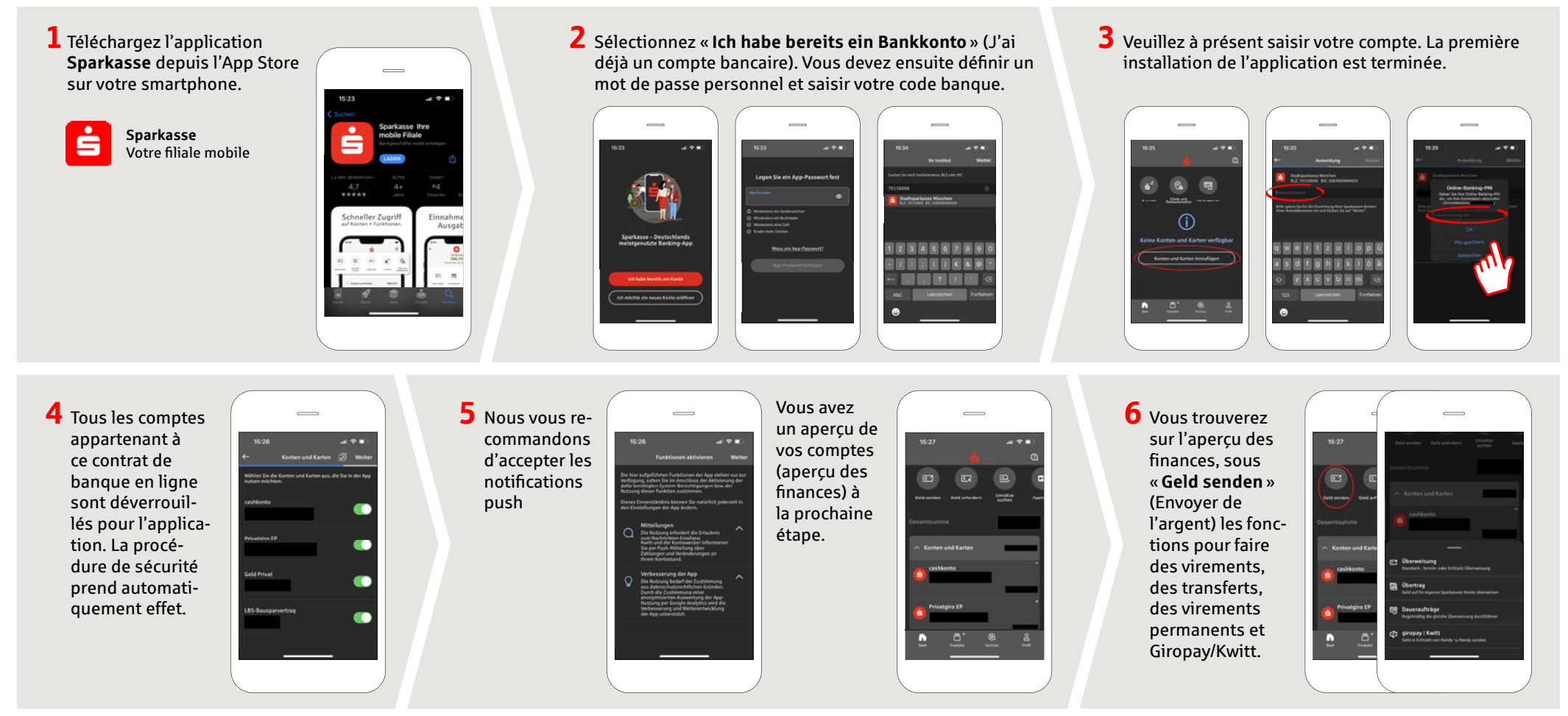

**DO YOU HAVE ANY QUESTIONS? WE ARE HAPPY TO HELP YOU.**

Our customer service center is available Monday through Friday from **8 a.m. - 6 p.m.** at **0800-400 501 53**.

Service center for private customers all online services at a glance: **www.sparkasse-mslo.de/service**

Online banking help for private customers Telephone: **0800-400 501 51** Service hours: **Mon-Fri 8 a.m.-6 p.m.**

## **Application Sparkasse : première installation et fonctionnalités**

Veuillez avoir vos identifiants de votre banque en ligne à disposition. Nous vous recommandons d'utiliser l'application Sparkasse avec l'application S-pushTAN pour la génération TAN,

puisque les deux applications sont faites pour travailler ensemble. La description suivante s'applique au système d'exploitation iOS. La procédure peut légèrement varier si vous utilisez un autre système d'exploitation mobile.

**7** Avec **giropay | Kwitt**, vous pouvez envoyer ou demander de l'argent en toute sécurité et simplicité. Vous avez uniquement besoin du numéro de téléphone du destinataire.

Comment cela fonctionne : depuis l'aperçu des fi nances, appuyez sur « **Geld senden** » (Envoyer de l'argent) puis sur l'onglet le plus en bas sur « **giropay/ Kwitt** ». Sélectionnez la personne souhaitée dans votre liste de contacts. Saisissez le montant que vous souhaitez envoyer ou demander. Jusqu'à 30 euros sans saisie de TAN.

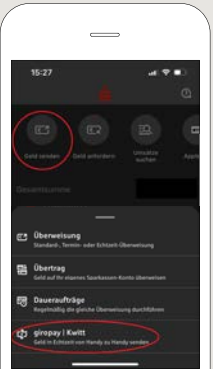

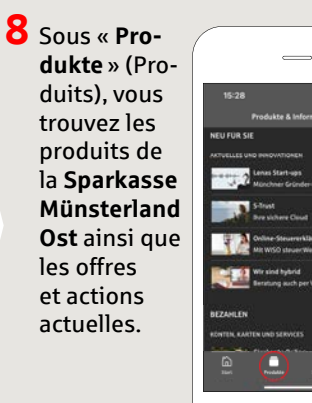

**9** Sous « **Services** », vous pouvez sélectionner votre interlocuteur. Vous pouvez ici communiquer avec un conseiller par téléphone, chat ou vidéo-chat aux heures d'ouverture et clarifier rapidement vos questions de cette manière.

**www.sparkasse-mslo.de/app**

Il vous suffit d'indiquer votre nom et d'envoyer votre message via le chat.

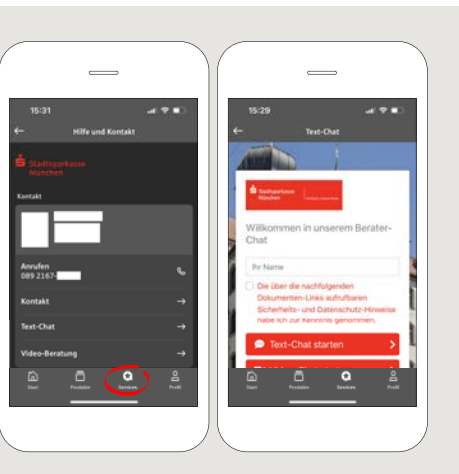

Ė

Sparkasse

Münsterland Ost

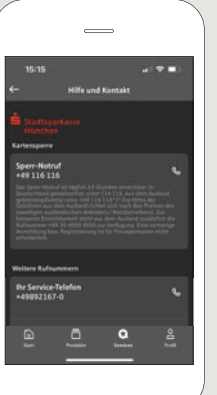

Conseil : si en cas d'urgence vous devez faire opposition, vous trouverez sur la même page dans la rubrique « **Kartensperre** » (Bloquer une carte) le numéro d'urgence correspondant.

**10** Sous « **Profi l** », vous avez accès à votre messagerie. Vous avez également la possibilité de gérer d'autres paramètres dans l'application, l'alarme pour les comptes et les méthodes de paiement numérique (p. ex. Apple Pay).

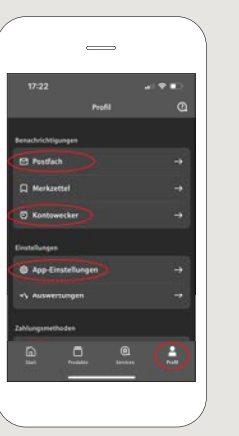

**11** Le « **dark mode** » est disponible dans l'application, comme vous pouvez le voir sur les images d'exemple. Celui-ci se paramètre via le réglage correspondant dans le système iOS. Si vous préférez le design clair, sélectionnez dans les « **Réglages** » de votre iPhone « **Lumino**sité et affichage » → « **Claire** ».

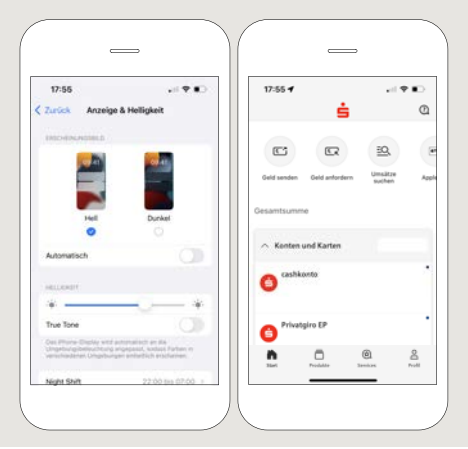

## **DO YOU HAVE ANY QUESTIONS? WE ARE HAPPY TO HELP YOU.**

Our customer service center is available Monday through Friday from **8 a.m. - 6 p.m.** at **0800-400 501 53**.

Service center for private customers all online services at a glance: **www.sparkasse-mslo.de/service**

Online banking help for private customers Telephone: **0800-400 501 51** Service hours: **Mon-Fri 8 a.m.-6 p.m.**

## duits), vous trouvez les produits de la **Sparkasse Münsterland Ost** ainsi que